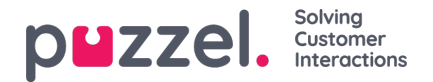

### **Softphone i Puzzel Agent Application (PAA) - Grundläggande information**

Från och med vår utgåva från januari 2019 är softphone inbäddad i Puzzels agentapplikation (https://agent.puzzel.com), vilket gör det möjligt för agenter att svara på samtal utan att använda en extern telefon, fast telefon eller mobil.

Softphone är en kostnadsrelaterad funktion och kräver aktivering av Puzzel. Softphone kan aktiveras på vissa eller alla agenter. Kontakta din key account manager för mer information om priser och kostnader.

Om du har softphone aktiverat i ditt nuvarande agentprogram aktiveras det också i PAA.

#### **Note**

Observera att detta är en ny softphone-lösning med andra tekniska krav än vår softphone-lösning i den nuvarande agentapplikationen. Läs vårt grundläggande kravdokument (kräver inloggning) för information om brandväggsinställningar och relevanta portar/IP-adresser. Det rekommenderas att börja testa softphone med en eller två agenter till att börja med och så småningom utöka antalet användare.

### **Fakta och funktioner**

- Softphone använder sig av WebRTC-teknik för att överföra samtalsljudet genom att använda agentens webbläsare och internetanslutning.
- Softphone kräver att agenter har stabil och tillräcklig internetanslutning. Det rekommenderas att räkna med 100kbps per softphone-samtal på en trådbunden internetanslutning.
- Softphone stöds bara på nyare versioner av Chrome-webbläsaren på stationära enheter.
- Ljudet i konversationer via softphone hanteras via ett headset och en mikrofon som är ansluten till agentdatorn, vanligtvis via USB.
- På fliken Settings kan agenter växla mellan att logga in med softphone eller en extern telefon (fast telefon eller mobil).

### **Så här kommer du i gång**

När softphone-funktionen aktiveras i administrationsportalen ser agenterna ett nytt menyalternativ på fliken "Settings". Här kan agenter först och främst välja om de 1) vill använda Softphone eller inte, men också ställa in ringalternativen, alltså var Softphone ska spela den ringande tonen. Om du vill att Softphone ska ringa på din dator kan du förutom headsetet definiera detta här.

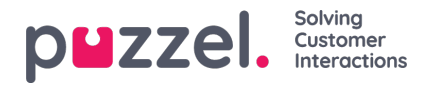

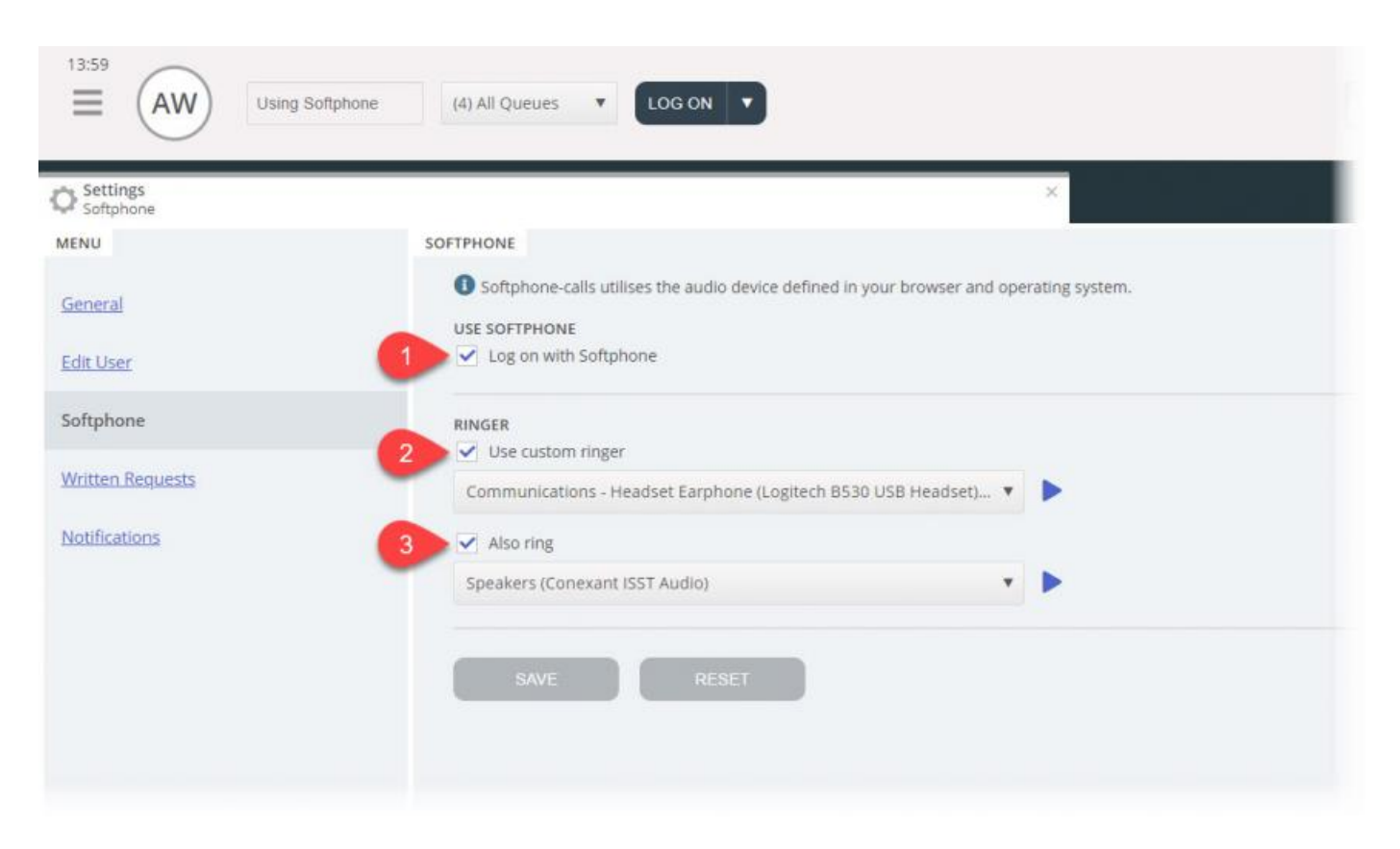

# **Ljudinställningar**

För hantering av softphone-samtal använder agentprogrammet den ljudenhet som definieras i din webbläsare och ditt operativsystem. Innan du loggar in på köerna med softphone, se till att en hörlursenhet som lämpar sig för kommunikationen är ansluten till den stationära enheten.

#### **Ditt operativsystem (Windows 10 används som exempel nedan)**

Hörlursenheten ska visas i ljudinställningarna på datorsystemets fack. Där kan du testa enheten och ställa in relevanta definitioner. Vi rekommenderar att du ställer in hörlursenheten som "Default Communications Device" och datorns högtalare som "Default Device", om detta inte redan är inställt. Detta gäller både inställningarna för Playback och Recording.

Datorns "Default Device" och "Default Communications Device" är relaterade till de inställningar du snart kommer att göra i Puzzel-klienten.

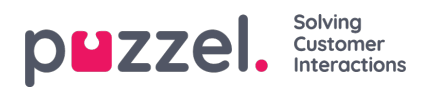

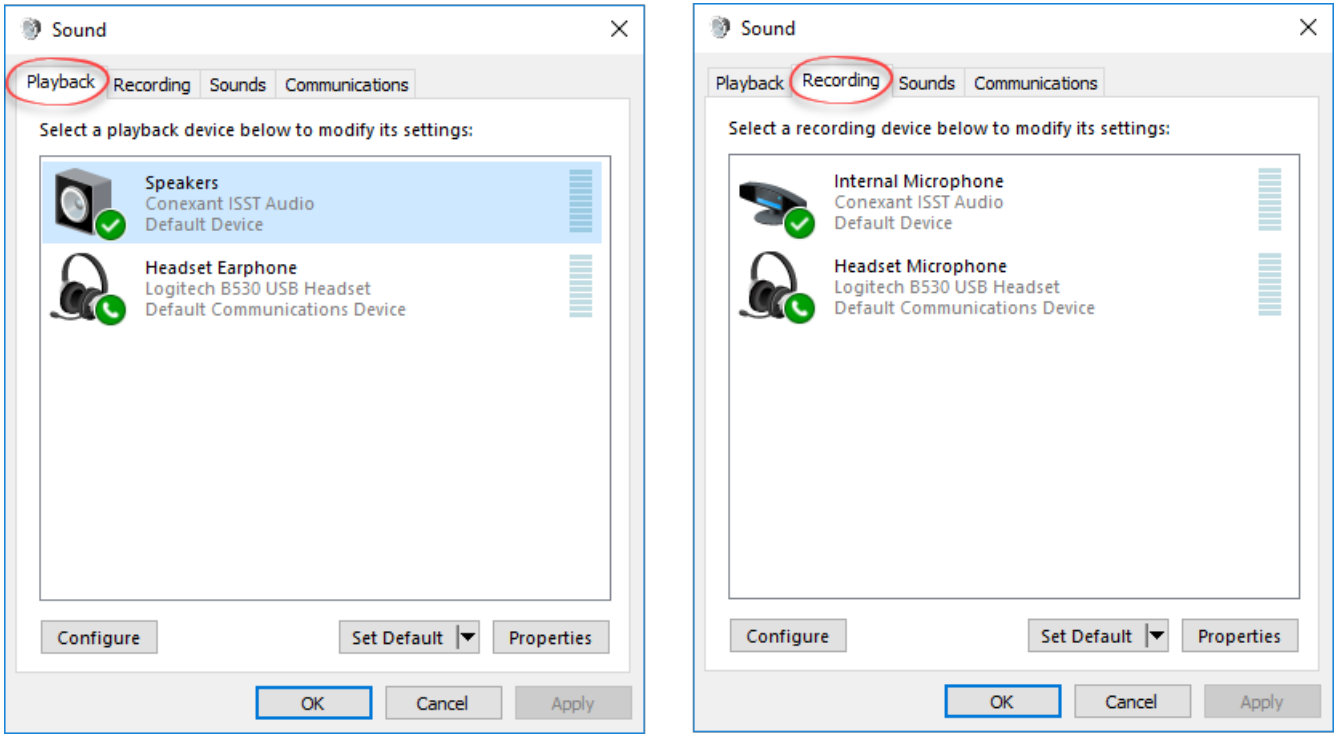

### **Webbläsaren Chrome**

När du tar emot det första samtalet på softphone uppmanas du att ge agentprogrammet åtkomst till mikrofonen i Chrome. Du måste tillåta detta för att softphone ska fungera korrekt.

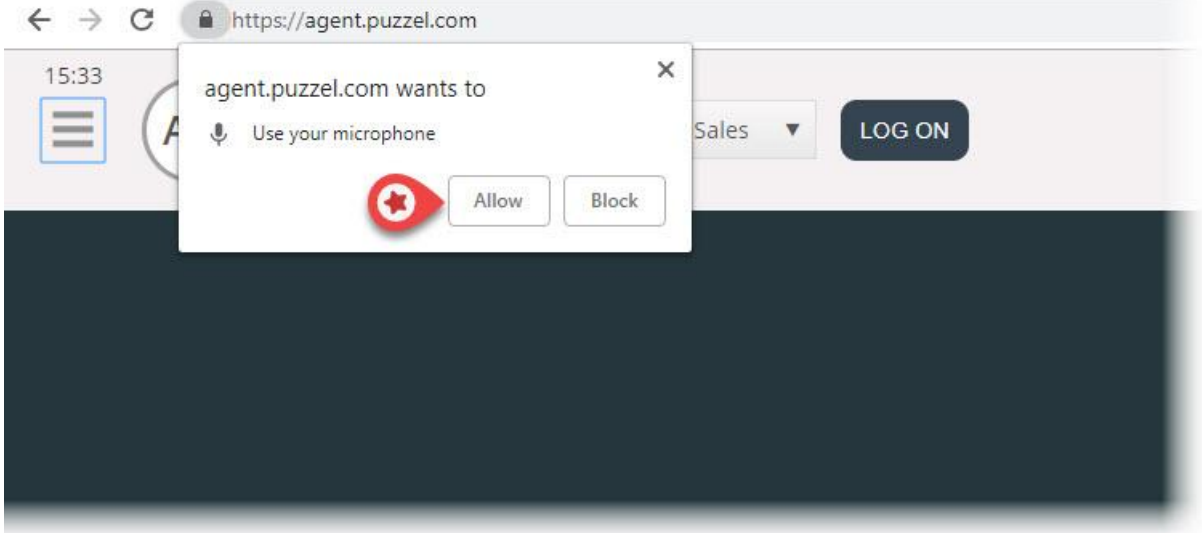

Mikrofoninställningarna i Chrome kan ändras genom att klicka på ikonen längst upp till höger i webbläsaren:

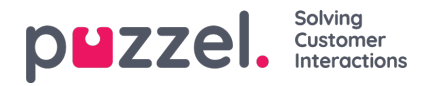

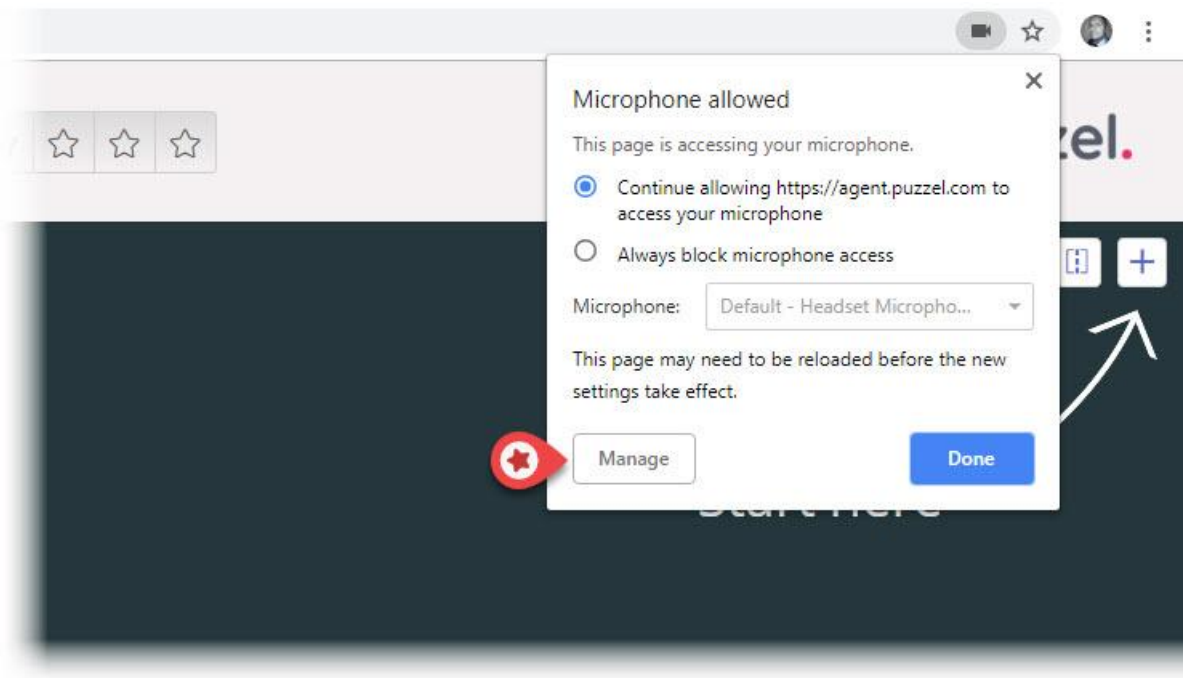

Om du av misstag klickade på "Block" och behöver åtkomst, kan du göra detta genom att klicka på Secure-inställningen i det övre vänstra hörnet. Du klickar sedan på blockinställningen och ändrar den från Always block på den här webbplatsen till en av ovanstående inställningar som visas i nästa bild.

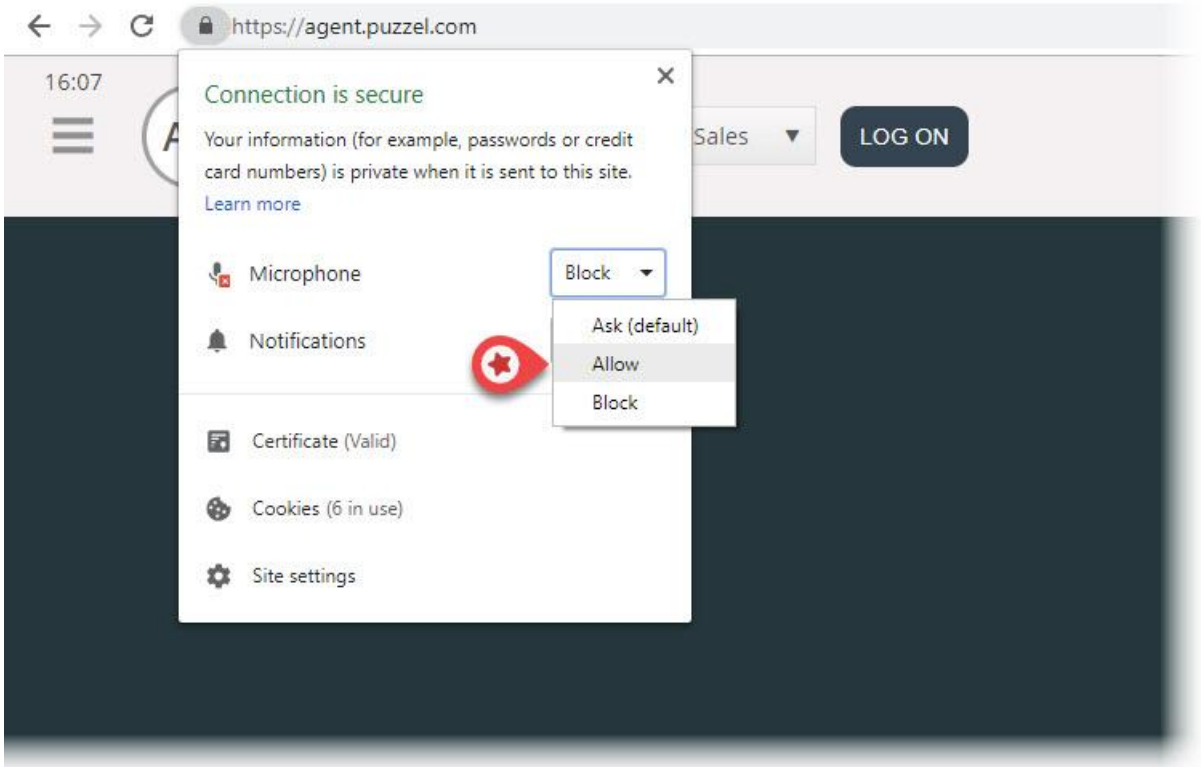

#### **Rekommenderade enheter**

Puzzel Softphone är hårdvaruoberoende, i den meningen att ingen specifik ljudhårdvara är känd för att "fungera bättre" med vår programvara än någon annan. Vi får dock fortfarande många frågor från våra kunder om vilka headset vi rekommenderar att agenterna använder. Vi kan inte erbjuda någon sådan rekommendation utöver enkla riktlinjer, men vi kan berätta vilka headset våra egna agenter använder:

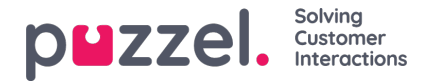

- Plantronics Voyager Focus UC B825-M (trådlöst)
- Jabra EVOLVE 40 MS Stereo (trådbunden)
- Jabra EVOLVE 65 MS Stereo (trådlös)

När det gäller enkla riktlinjer kan ett bra alternativ vara att helt enkelt leta efter gaming-headset som fått bra betyg. Gamingheadset är utformade för att bäras bekvämt under många timmar, och ljudkvaliteten från både mikrofonen och högtalarna är avgörande. Komfort och ljudkvalitet är de viktigaste sakerna att leta efter. De headset som vi nämner ovan är inte gamingheadset, men det är dem vi använder och är nöjda med.

### **Kända problem**

- Det finns ett känt fel som kopplar bort pågående softphone-samtal om programmet uppdateras. Detta undersöks.
- Agenter som är inloggade med webbklienten kan inte loggas in med skrivbordsklienten samtidigt. Detta är inte något vi kommer att undersöka, men användarna måste vara medvetna om detta.
- Softphone-funktioner som ännu inte stöds är:
	- support headset-gester och knappstöd (planeras för framtida utgåvor utvecklas per producent, exempelvis Jabra och Plantronics/Logitech)

## **Support och felsökning**

Om du har problem med att använda softphone, dubbelkolla dina ljudinställningar på både datorn och i Agent-programmet först. Du kan också kontakta din handledare som återigen kommer att överväga ytterligare åtgärder och kanske kontakta Puzzel Support om det behövs. Vi har några kända problem nedan som kan likna ditt problem:

- Problem med softphone kan uppstå på Puzzels sida. Vi kommer vid sådana tillfällen informera prenumererande administratörer om det omedelbart. Detta är sällsynt och om du upplever problem utan att vi meddelar dig, vänligen kontrollera dina lokala inställningar. Be ditt lokala IT-team att kontrollera relevanta inställningar i våra grundläggande krav
- Kontrollera också att det inte finns några lokala problem med internetanslutningen och att inga lokala IT-ändringar har tillämpats, då det kan påverka anslutningen till tjänsten Puzzel Softphone. Om du behöver ytterligare hjälp från Puzzel, vänligen kontakta Puzzel Support.
- Lösning Notera dem som ringer och berätta för honom eller henne att du ringer tillbaka (kom ihåg att den som ringer eventuellt kan höra dig).

Det är troligt att du inte kan svara och lägga på softphone-samtal eller justera volymen genom kontrollerna/knappen på hörlurarnas USB-kabel. Detta beror på att så kallade HID-händelser (åtgärder som utlöses av en USB-enhet) uppenbarligen inte stöds ännu i Chrome eller andra webbläsare. Vi följer Chrome för stöd för den här funktionen, eftersom den är relevant för de flesta softphone-användare.

För mer teknisk information och krav gällande Puzzel Softphone, läs vårt grundläggande kravdokument som finns här.

## **Skicka loggfiler till Puzzel**

Om du har problem som är svårlösta kan du bli ombedd att skicka loggfiler till vår support. Du kan komma åt dessa genom att trycka på "F12" på datorn medan du är i webbläsaren Chrome, med agentprogrammet öppnat i den övre menyn, och välja Console för att se loggfilerna. Du kan spara loggfilerna som textfil genom att högerklicka någonstans i loggfilerna, välja Save as och spara filen någonstans på datorn. Lägg till den här filen som en bifogad fil i ditt supportproblem så att vi kan analysera den.

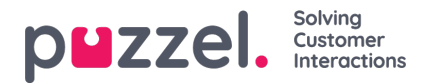

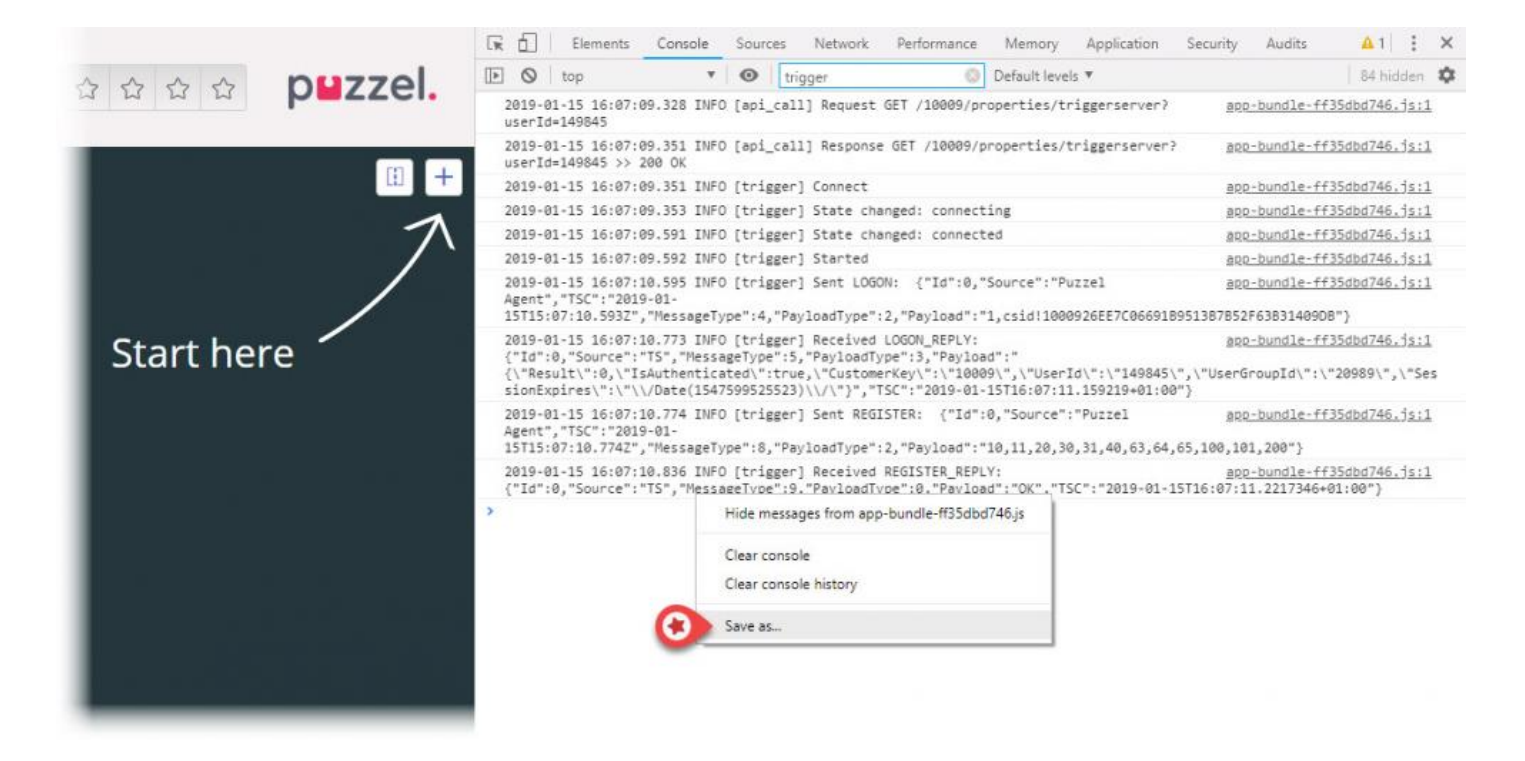